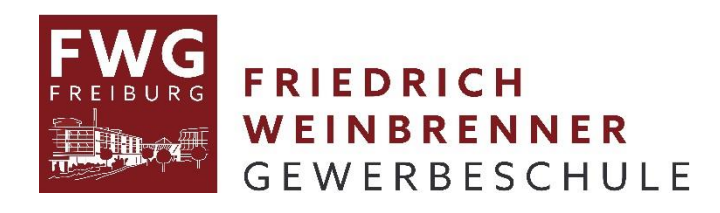

# **Regularien zur Klassenbuchführung mit WebUntis**

## **Abwesenheiten / Fehlzeiten (alle Lehrer)**

In WebUntis können bei Fehlen der SuS verschiedene *Abwesenheitsgründe* angegeben werden. Ist dem Fachlehrer kein Grund bekannt ist, lässt er das **Feld auf <Auswahl>**. In einigen Fällen sollte ein Grund angegeben werden:

- Verspätung: kann verwendet werden, wenn SuS weniger als 45 min zu spät kommen und automatisch als entschuldigt gesetzt werden sollen
	- bei mehr als 45 min Verspätung nicht mehr verwenden!
- Befreiung: ist nur eine Lehrkraft mit max. 2 Unterrichtsstunden betroffen, kann die Lehrkraft über die Befreiung entscheiden und Befreiung als Grund eintragen,
	- bis zu 2 Tage kann die KlassenlehrerIn entschuldigen,
	- bei mehr nur die Schulleitung.
	- Befreiungen sind im Voraus einzutragen, damit Lehrerkollegen Bescheid wissen.
- ist die ganze Klasse im Praktikum oder auf Exkursion, muss dies an die Stundenplaner gemeldet und von ihnen in WebUntis eingetragen werden.

#### **Anwesenheitskontrolle mit dem Smartphone (Untis Mobile App):**

- Wischen nach rechts  $\rightarrow$  abwesend für die ganze Stunde
- Wischen nach links  $\rightarrow$  abwesend bis zum Zeitpunkt des Wischens;
- Abwesenheit wieder auf anwesend setzten: nochmals Wischen nach rechts  $\rightarrow$  anwesend für die ganze Stunde
- in WebUntis (Internetversion) wird diese Verspätung bisher nicht automatisch als Verspätung angelegt, man muss daher **manuell** den Abwesenheitsgrund **Verspätung** angeben! Geht auch in UntisMobile über den Bearbeitungsstift

#### **Fehlzeiten-Berichte (Klassenlehrer)**

- am Ende des Monats bzw. Blocks wird den SuS folgender Abwesenheits-Bericht zum Abgleich der Fehlzeiten vorgelegt: (→ Bild 3, 4) Klassenbuch Berichte **Fehlzeiten pro Schüler, pro Tag** dieser Bericht kann auch den Betrieben geschickt werden
- zur Dokumentation der Fehlzeiten wird in den Vollzeitklassen das Formular Fehlzeitenregelung\_Formular benutzt (siehe Intrexx  $\rightarrow$  Handbuch  $\rightarrow$  Regularien zum Unterricht)

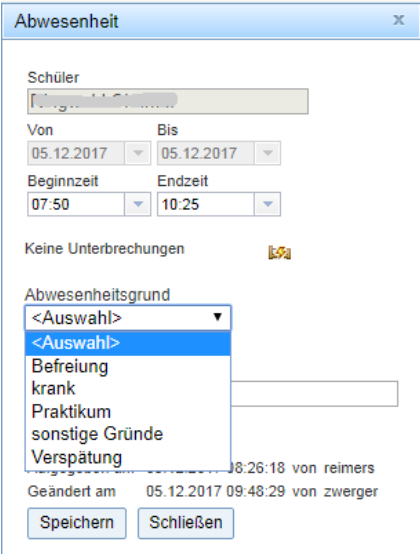

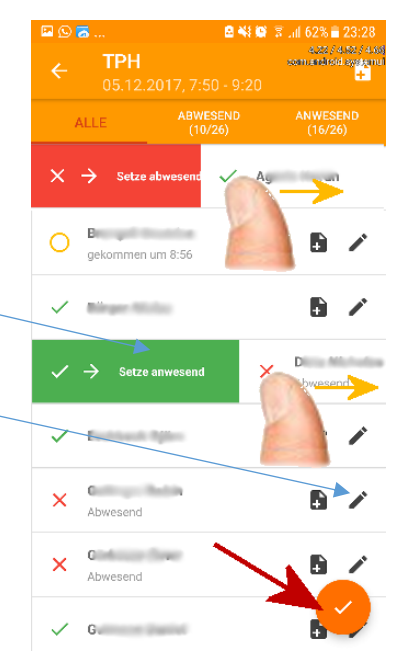

#### **Klassenbuchausdruck (Klassenlehrer)**

- der Klassenbuchausdruck (s.u.) erfolgt für die Vollzeitklassen zum Ende eines jeden Monats, für Blockklassen jeweils am Ende des Blocks
- es werden Ordner zum Abheften zur Verfügung gestellt, die im Lehrerbereich in einem gesonderten Schrank deponiert werden
	- Klassenbuchausdruck: folgende Berichte sind auszudrucken und abzulegen
		- o **Arbeitsbericht**: Wochenübersicht Klasse, mit Abwesenheiten (→ Bild 5, 6)
		- o **Klassenbucheinträge** pro Klasse (falls vorhanden) (→ Bild 7, 8)
		- o **Fehlzeiten** pro Klasse; pro Tag, nach Schüler sortiert (→ Bild 9, 10)

## **Zuordnung SuS zu einer Schülergruppe (betroffene Fachlehrer)**

- Das Anlegen einer Schülergruppe (vergeben eines Namens) erfolgt über die Stundenplaner bzw. stellv. Schulleiterin pro Fach und Lehrkraft und wird nach WebUntis exportiert.
- Der Fachlehrer wählt in WebUntis (→ Bild 11) die SuS aus, die zu der jeweiligen Gruppe gehören.

#### **Anhang:** Bilder als Hilfen zur Berichtserstellung bzw. Gruppeneinteilung **Bild 3**: Fehlzeitenbericht zur monatlichen WG Vorlage beim Schüler / Betrieb Friedrich-Weinbrenner-Gewerbeschule Abmelden **WebUntis** D-79114 Freiburg, Bissierstr.17 Di. 07.11.2017 Unterricht Klassenbuch 18 Heute Stundenplan Stammdaten ے 2017/2018 Offene Stunden/Lehrer 2 November  $\overline{\phantom{a}}$ **Berichte** Klassenbucheinträge KW. D M D F Berichte 44  $\overline{2}$  $\overline{\mathbf{3}}$  $4 - 5$  $45\overline{)}$  $78$  $\overline{9}$  $10 - 11 - 12$ 01.11.2017 - 30.11.2017 - Aktueller Monat  $\overline{\phantom{a}}$ TG11-1 - Alle  $\mathbf{v}$ 46 13 14 15 16 17 18 19 47 20 21 22 23 24 25 26 Fehlzeiten v Verspätungen Nur zählende Abwesenheiten 1 Alle Schüler 48 27 28 29 30  $\mathbf{1} = \mathbf{2} = \mathbf{3}$ Fehlzeiten pro Schüler **A Ex** pro Tag  $\overline{\bullet}$  - Alle ₹ ohne Seitenumbrüche  $8 \t 9 \t 10$ sortiert nach Schülern Fehlzeiten pro Klasse **A** Est **X** pro Stunde  $\blacktriangledown$  - Alle  $\overline{\phantom{a}}$ Fehltage und -zeiten trennen [ Klassenfilter aktivieren 2016 2017 2018 Fehlzeiten pro Fach  $\overline{\phantom{a}}$ **X** By **X** Gesamtübersicht  $\overline{\bullet}$  - Alle Fehlzeiten pro Fachgruppe **A SV R Gesamtübersicht**  $\overline{\bullet}$  - Alle -Fehltage pro Klasse  $\overline{\mathbf{X}}$  **EV**  $\mathbf{X}$  Ganze Tage **30** N mehr als 1 Fehlstunden 4 Wochen Abwesenheitsüberschreitung Abwesenheitsübersicht  $\overline{\text{csu}}$   $\overline{\textbf{X}}$ Anwesenheiten  $\sqrt{2}$  csu  $\sqrt{2}$ Abwesenheiten  $\sqrt{2}$  csu  $\sqrt{2}$ Unentschuldigte Abwesenheiten [X] [su] [X] länger als 3 Tage Entschuldigungsschreiben 人 pro Stunde Gruppierung pro Woche Britschuldigte Stunden anzeigen Notfallliste 臾 Klassenbucheinträge Klassenbucheinträge pro Schüler **X** Bu **X** - Alle - $\overrightarrow{\cdot}$  sortiert nach Schülern Klassenbucheinträge pro Klasse [X] [SU] [X] - Alle

 $\overline{G}$  TG11-1

## **Bild 4**: Beispiel: Fehlzeitenbericht zur Vorlage beim Schüler / Betrieb

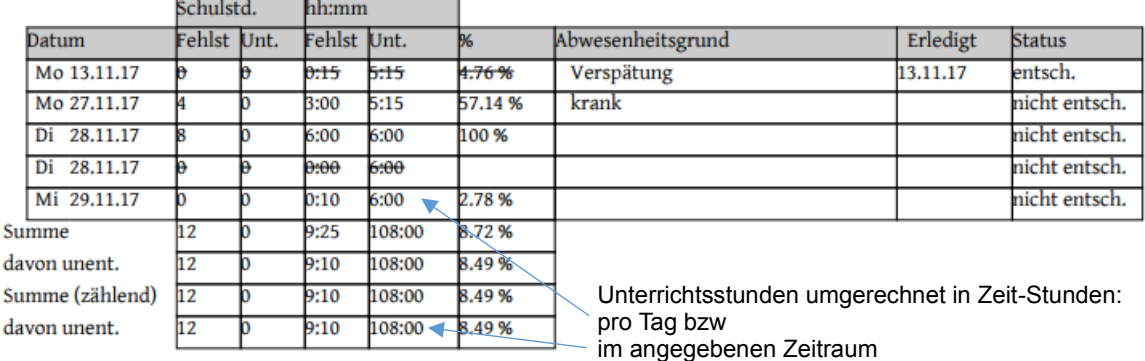

# **Bild 5**: Arbeitsbericht: Wochenübersicht zum monatlichen Abheften in Klassenbuchordner

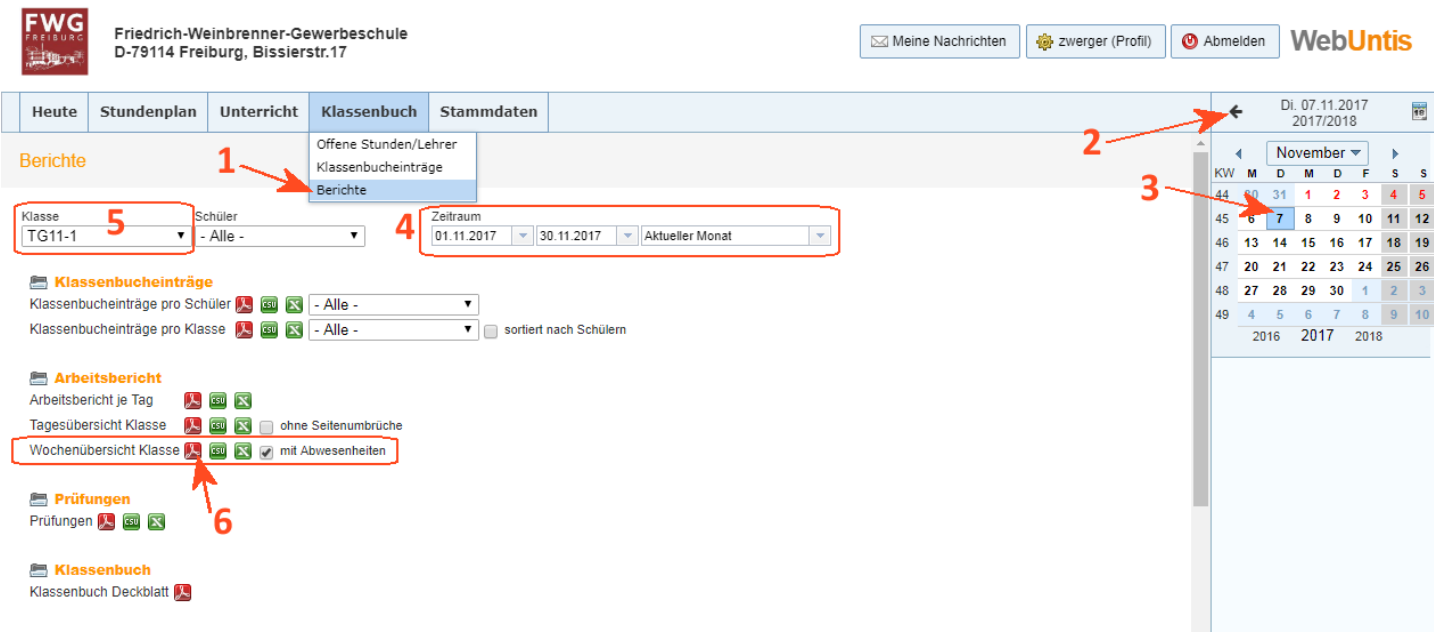

## **Bild 6**: Beispiel: Arbeitsbericht: Wochenübersicht zum monatlichen Abheften in Klassenbuchordner

#### Klasse: TG11-1, 06.11.2017 - 12.11.2017

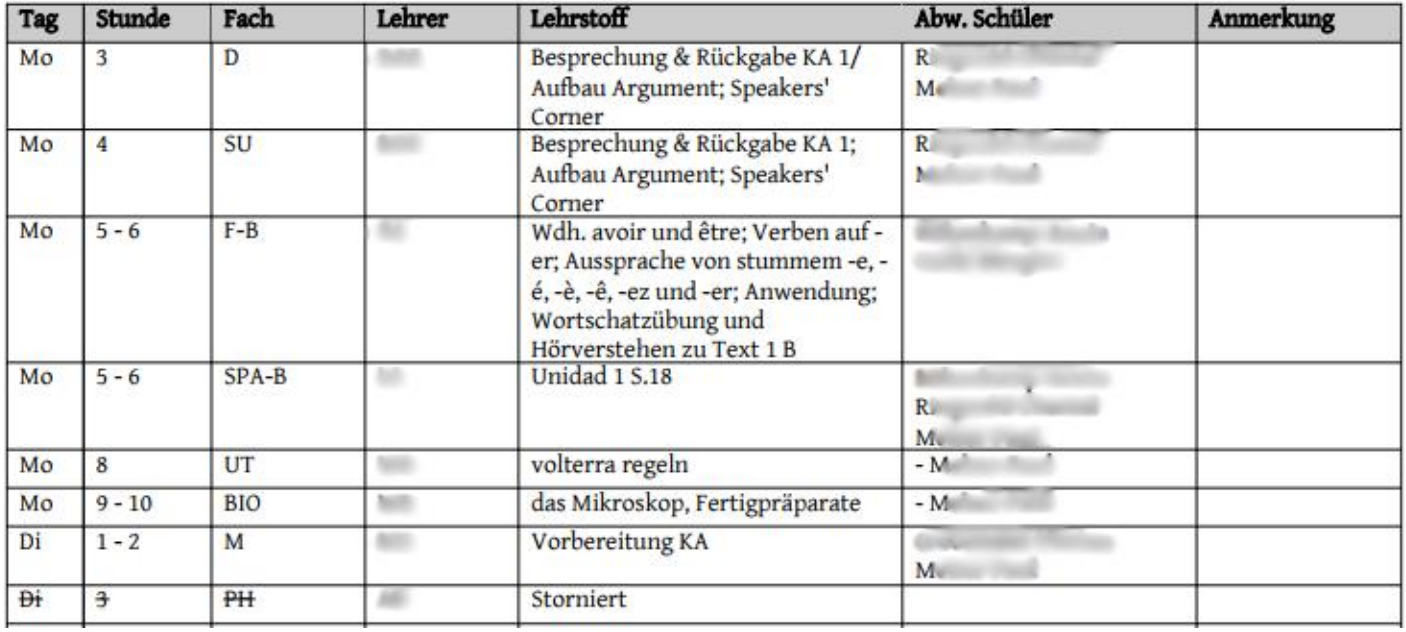

## **Bild 7**: Klassenbucheinträge zum monatlichen Abheften in Klassenbuchordner

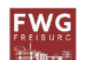

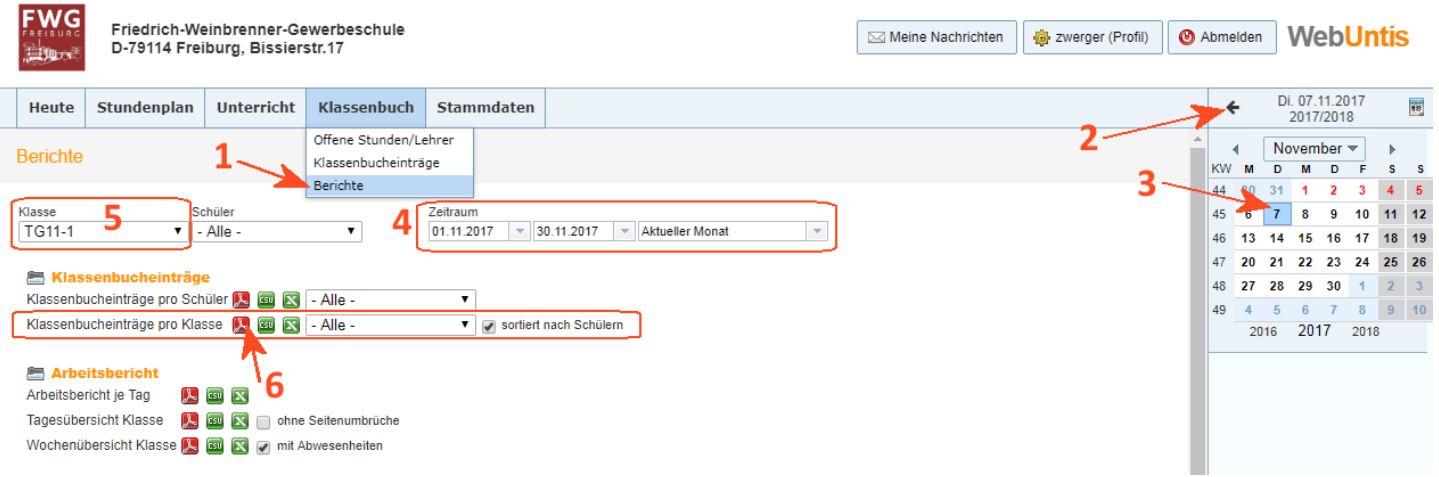

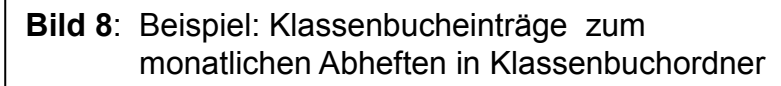

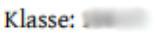

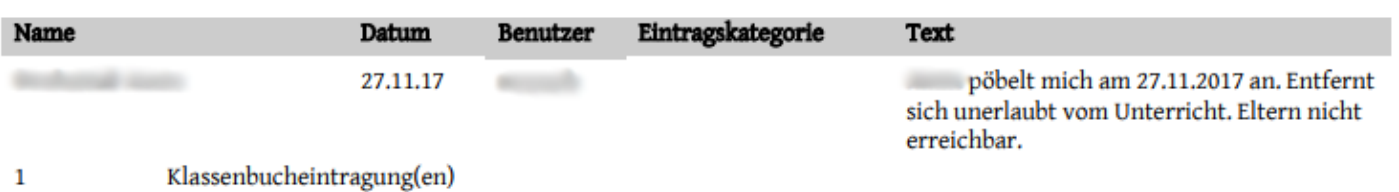

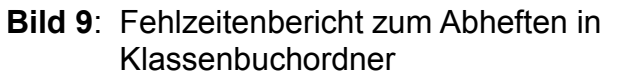

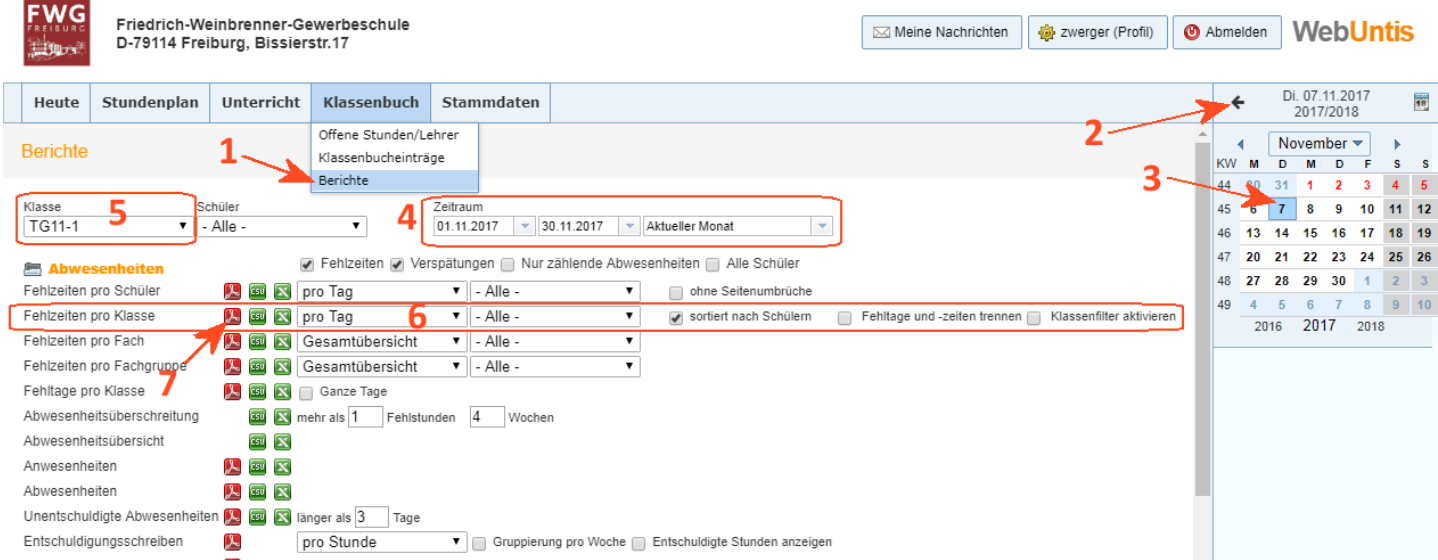

# **Bild 10**: Bsp: Fehlzeitenbericht zum Abheften in Klassenbuchordner

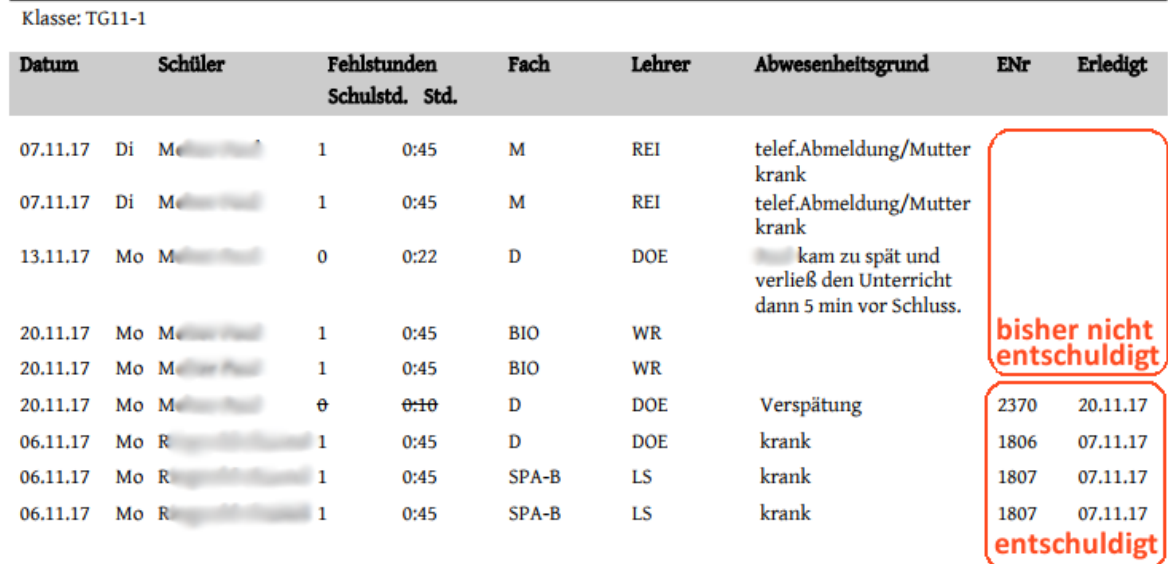

# **Bild 11**: Schülergruppen: Einteilung der SuS in Gruppen

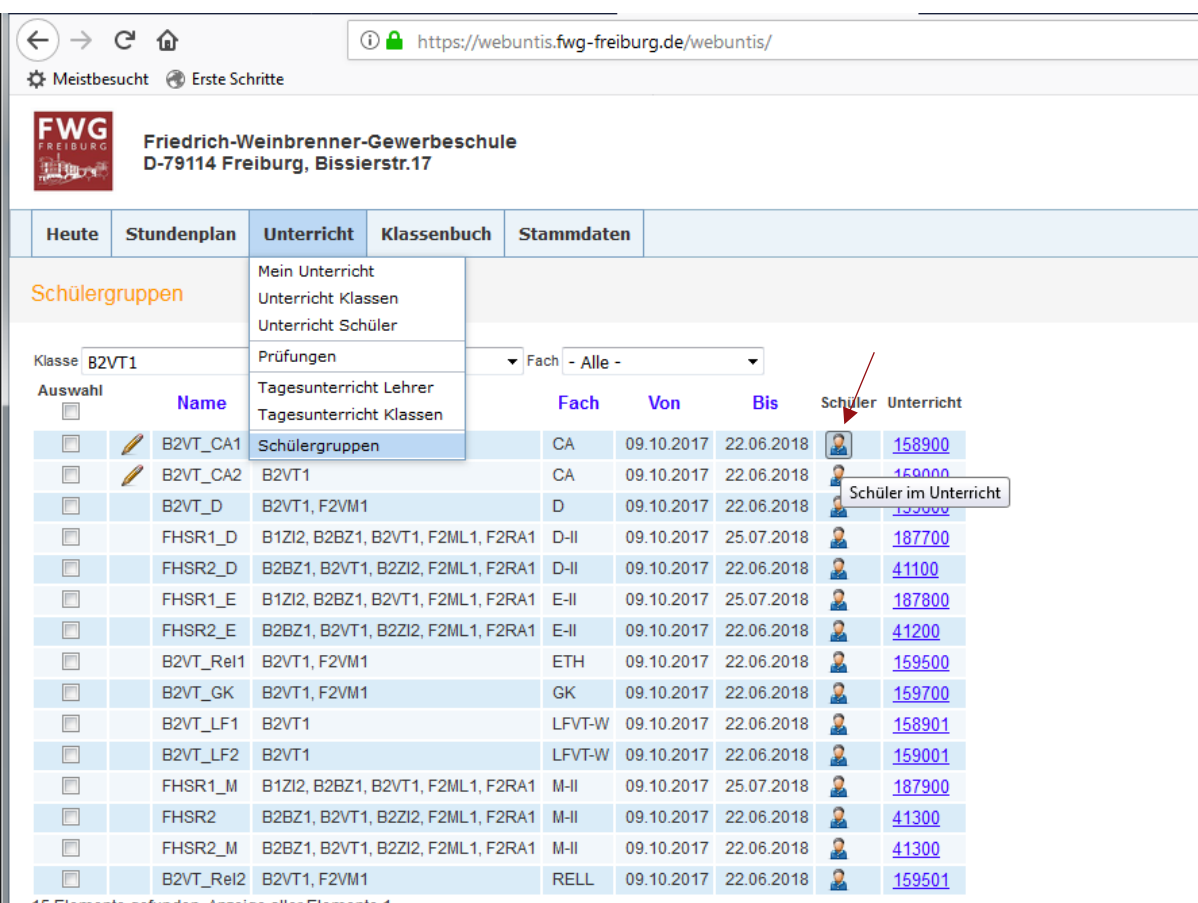

15 Elemente gefunden, Anzeige aller Elemente.1

# **Navigation zur Klassenbuchseite**

**1. Startbildschirm bzw. Menüpunkt <Heute>, Schaltfläche Klassenbuch** 

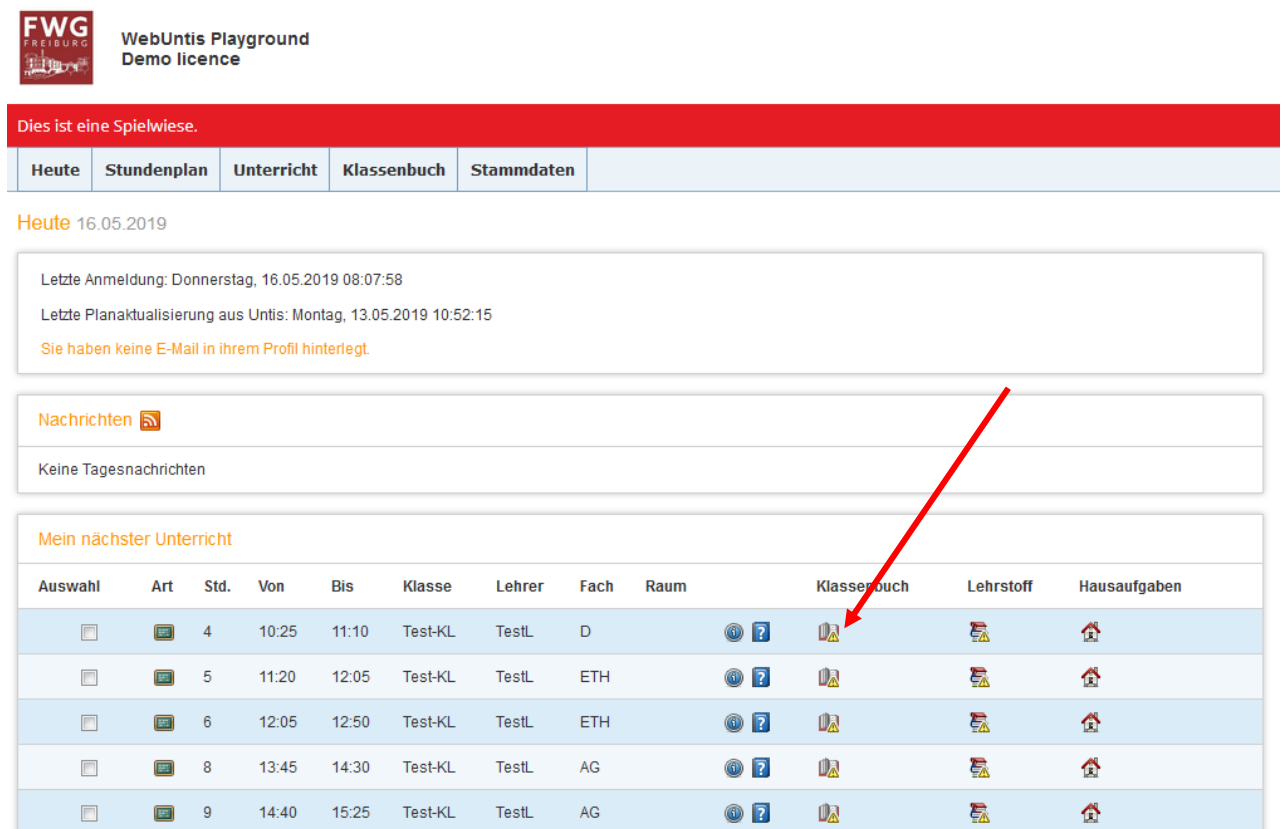

## **2. Menüpunkt <Unterricht>**

2.1 <Tagesunterricht Lehrer>, Schaltfläche Klassenbuch

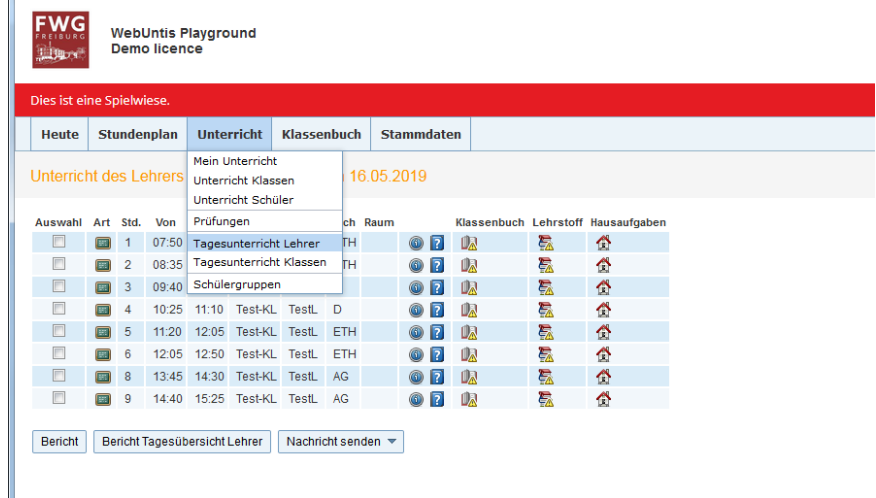

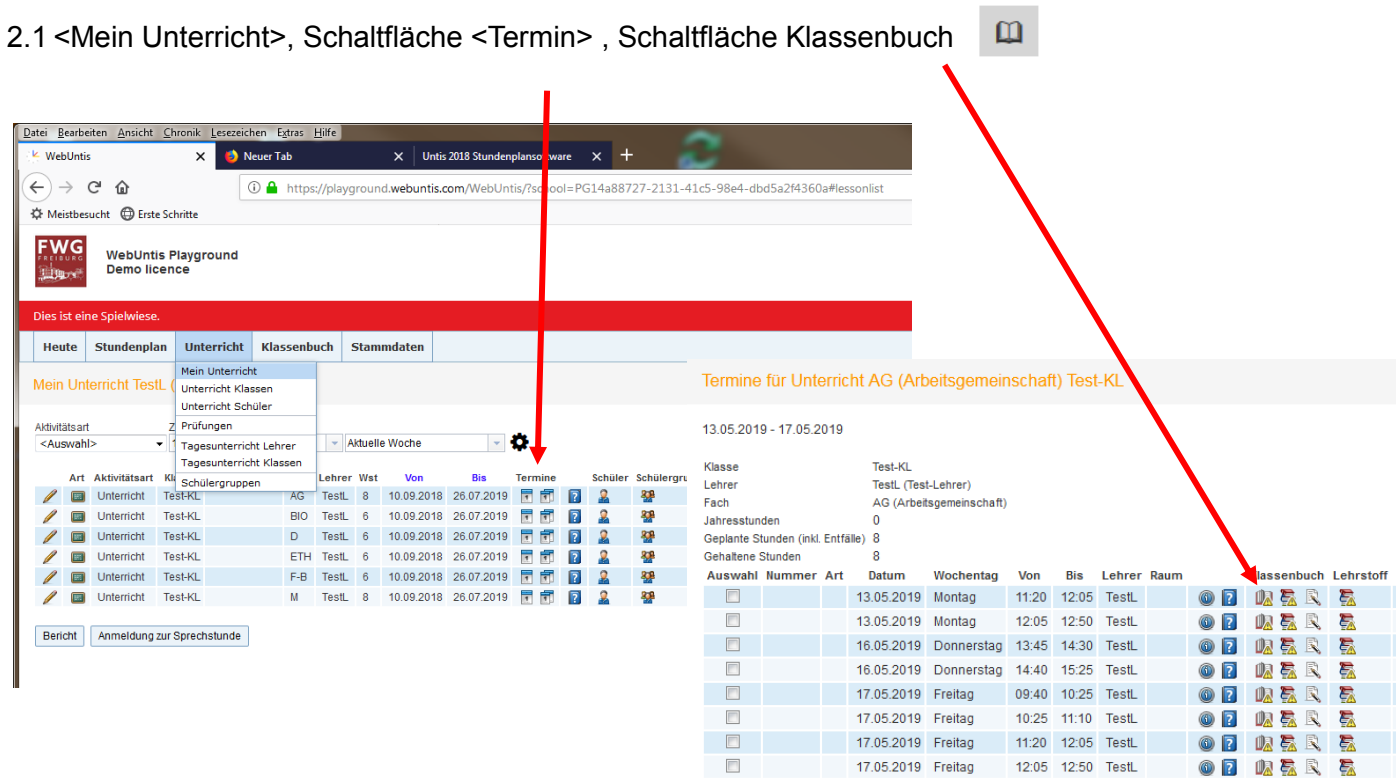

## **3. Menüpunkt <Stundenplan>**

Wenn Sie im Stundenplan auf eine Unterrichtsstunde klicken, erscheinen die Details zur Stunde. Auch hier finden Sie die Schaltfläche Klassenbuch.  $\omega$ 

#### **Navigation in Bezug auf bestimmte Aufgabenstellungen**

**1. Schüler Stammdaten ändern (nur KL)** Menüpunkt <Stundenplan>, <Schüler>, Schüler auswählen

Folgende Daten können geändert/importiert werden

- Bild hochladen oder löschen
- ein Austrittsdatum setzen

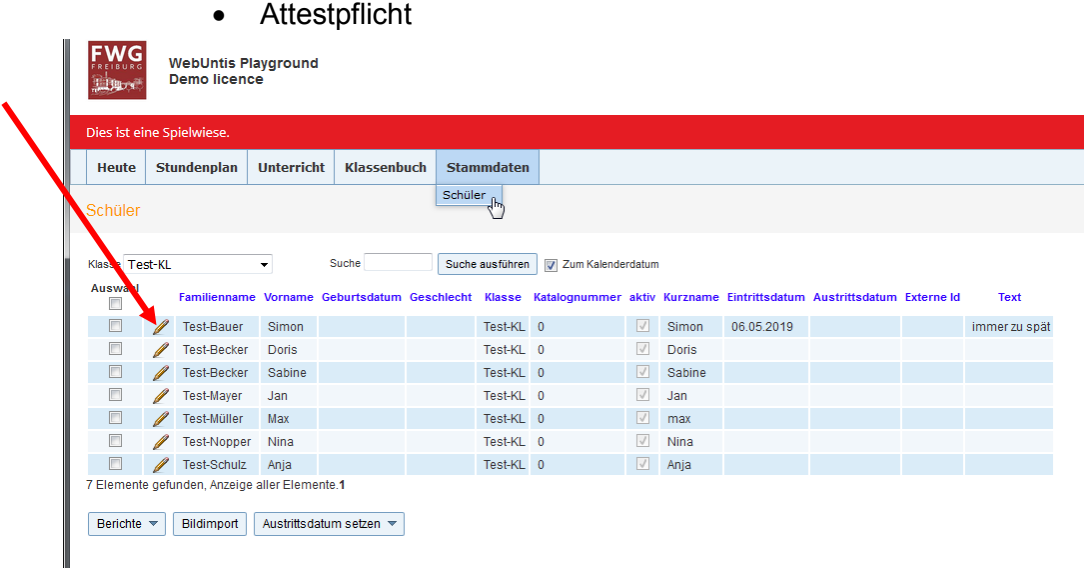

# **2. Schülerlisten mit Bild pro Klasse (nur KL) oder Fach**

#### 2.1 pro Klasse

Menüpunkt <Stundenplan>, <Schüler>, Schaltfläche Berichte

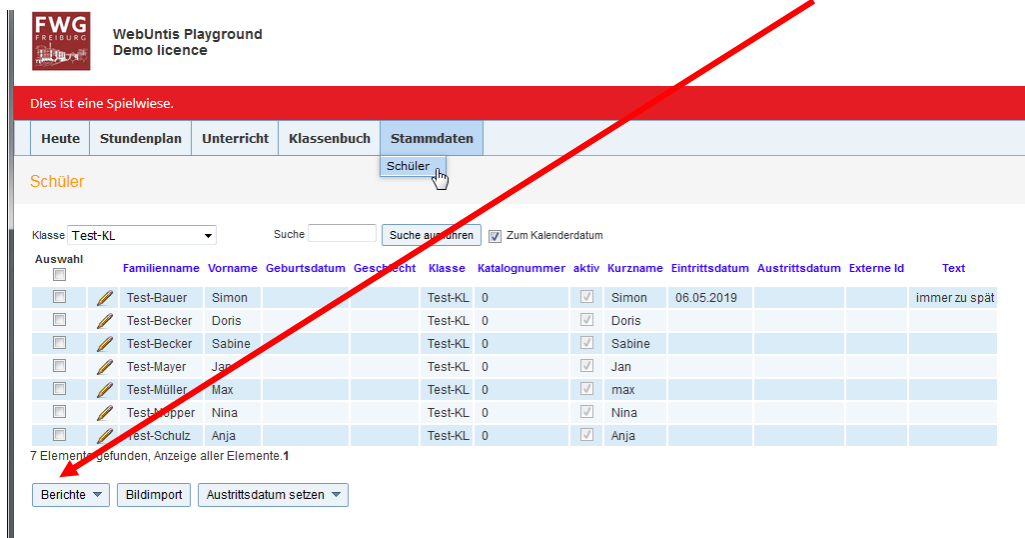

#### 2.1 pro Fach

Klassenbuchseite aufrufen, Schaltfläche <Schüler mit Bild> pdf-Dokument wird erzeugt

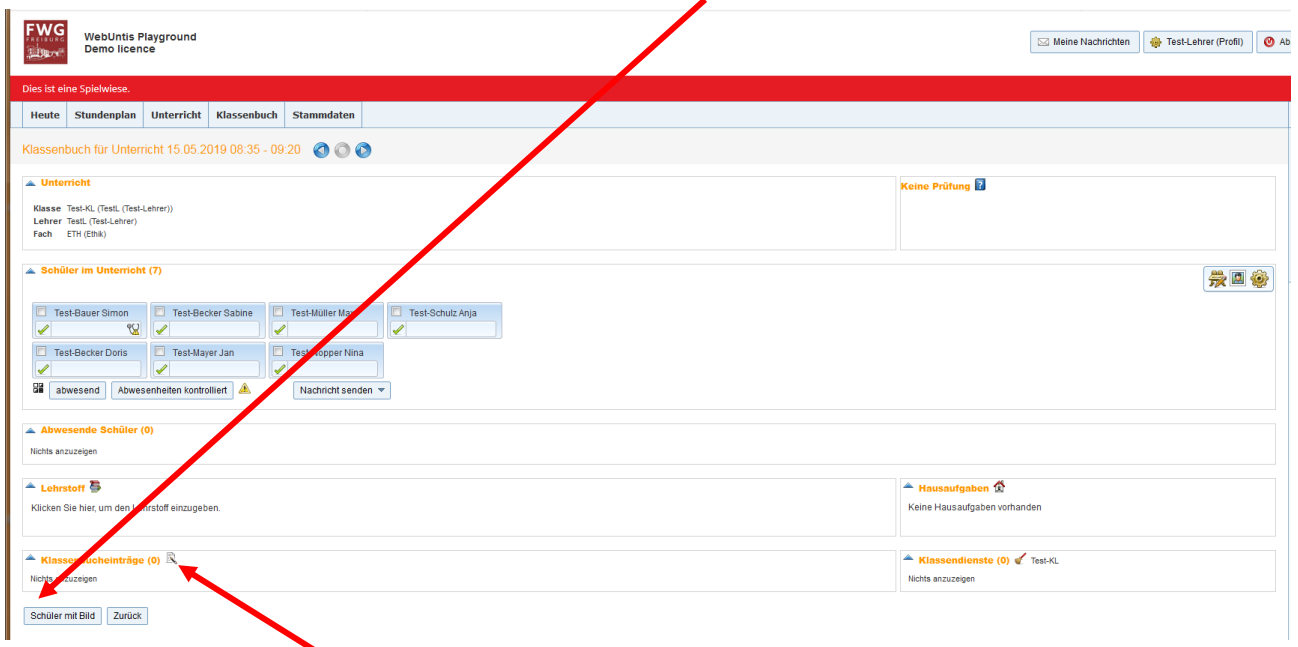

## **3. Klassenbucheinträge**

Klassenbuchseite aufrufen

- keine Abwesenheiten oder Verspätungen eintragen
- sonstige Vorkommnisse während des Unterrichts

# **4. Lehrstoff**

- 4.1 Lehrstoff eintragen, eigener Lehrstoff Vorstunden einsehen Klassenbuchseite aufrufen, Schaltfläche
- 4.2 Lehrstoff der vorherigen Stunden einsehen (aktueller Tag) Menüpunkt <Unterricht>, <Tagesunterricht Klassen>

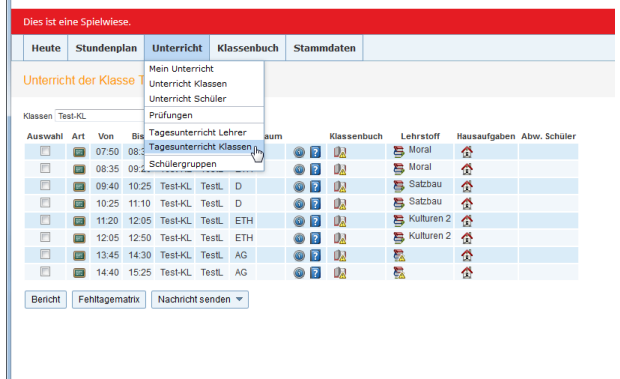

4.3 Lehrstoff der vorherigen Stunden einsehen (aktuelle Woche) Menüpunkt <Unterricht>, <Unterricht Klassen>

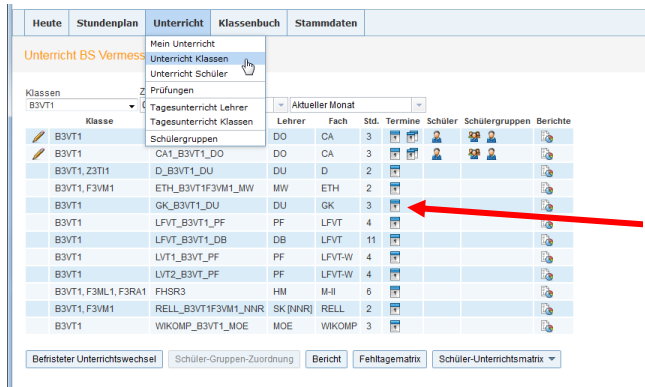

Schaltfläche Termin bei entspr. Fach anklicken

## **5. Abwesenheiten**

5.1 eintragen/ändern/löschen Klassenbuchseite aufrufen

ist bis zu 41 Tage rückwirkend möglich

- 5.2 Status einsehen Klassenbuchseite aufrufen
- 5.3 Status eintragen/ändern (nur KL), Abwesenheitsgrund nachtragen

| <b>Heute</b>                  | <b>Stundenplan</b>  |              | <b>Unterricht</b>  | <b>Klassenbuch</b>                                    |                                                | <b>Stammdaten</b> |                                             |                 |            |                       |                          |                          |      |
|-------------------------------|---------------------|--------------|--------------------|-------------------------------------------------------|------------------------------------------------|-------------------|---------------------------------------------|-----------------|------------|-----------------------|--------------------------|--------------------------|------|
| Abwesenheiten                 |                     |              |                    |                                                       | Offene Stunden/Lehrer<br>Offene Stunden/Klasse |                   |                                             |                 |            |                       |                          |                          |      |
| Schüler<br>Klasse             |                     |              |                    | Fehlzeiten                                            | Abwesenheiten<br>վեդ                           |                   |                                             | <b>Zeitraum</b> |            |                       |                          |                          |      |
| Test-KL<br>$\bullet$ - Alle - |                     |              |                    | Klassenbucheinträge<br>Hausaufgaben<br>Klassendienste |                                                | D                 | 13.05.2019                                  | 17.05.2019<br>÷ | ٠          | <b>Aktuelle Woche</b> | $\overline{\phantom{a}}$ |                          |      |
| <b>Nassenfiter ak</b>         |                     |              |                    |                                                       |                                                |                   | <b>Status</b><br>hrund<br>$-$ Alle $-$<br>۰ |                 |            | ۰.                    | Sortierung               | Klasse, Schüler, Datun - |      |
| Auswahl<br>Γ                  |                     | Art          | <b>Benutzer</b>    | Befreiungen<br>Berichte                               |                                                | Leh               | Von                                         | Beginn          | <b>Bis</b> | Ende                  | Grund                    | <b>Status</b>            | Text |
| F                             |                     | <b>Draft</b> | <b>Test-Lehrer</b> | <b>Test-Bauer Simon</b>                               | <b>Test-KL</b>                                 | <b>TestL</b>      | 13.05.2019                                  | 07:50           | 13 05 2019 | 11:10                 |                          | entsch. / 20272          |      |
|                               | ×                   | <b>b</b> ot  | admin              | <b>Test-Bauer Simon</b>                               | Test-KI                                        | Testi             | 14 05 2019                                  | 11:20           | 14.05.2019 | 11:40                 | Verspätung               | entsch. / 20267          |      |
| $\overline{\mathsf{v}}$       | $\mathbb{Z} \times$ | ba           | admin              | <b>Test-Becker Doris</b>                              | Test-KL                                        | TestL             | 14.05.2019                                  | 11:20           | 14.05.2019 | 11:40                 | Praktikum                | 2 / 20273                |      |
| $\triangledown$               |                     | <b>Draft</b> | <b>Test-Lehrer</b> | <b>Test-Mayer Jan</b>                                 | Test-KL                                        | <b>TestL</b>      | 13.05.2019                                  | 07:50           | 13.05.2019 | 11:10                 | Praktikum                | 20268                    |      |
| $\triangledown$               | 7 X                 | <b>Pat</b>   | Test-Lehrer        | <b>Test-Müller Max</b>                                | Test-KL                                        | <b>TestL</b>      | 13.05.2019                                  | 07:50           | 13.05.2019 | 11:03                 | Praktikum                | 2120274                  |      |

 $\begin{tabular}{|c|c|c|c|} \hline \textbf{Neu} & \textbf{Zusammenfassen} & \textbf{Entschuldigen} & \textbf{Berichte} $\color{red} \star$ \\\hline \end{tabular}$ 

# 5.4 Befreiungen

Menüpunkt <Klassenbuch>, <Befreiungen>

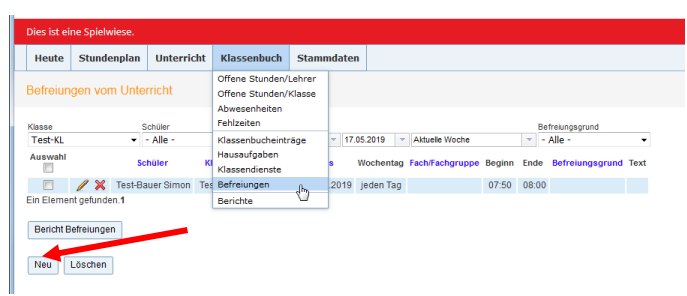